Software

## How to create a Keyset

The application manager can create keysets for each property and manage them easily.

To do so, take the following steps:

## 1. Click the 'Properties' tab;

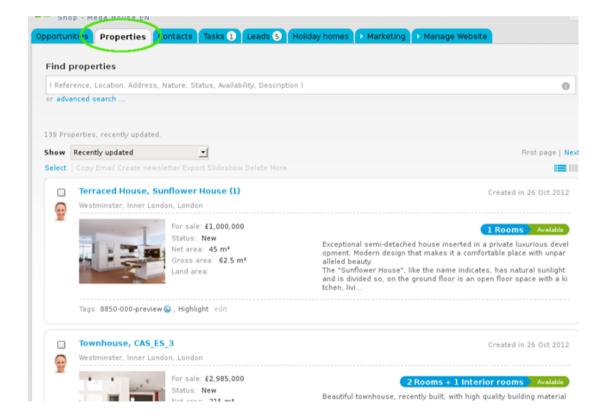

2. Access the property details page you want to create a keyset;

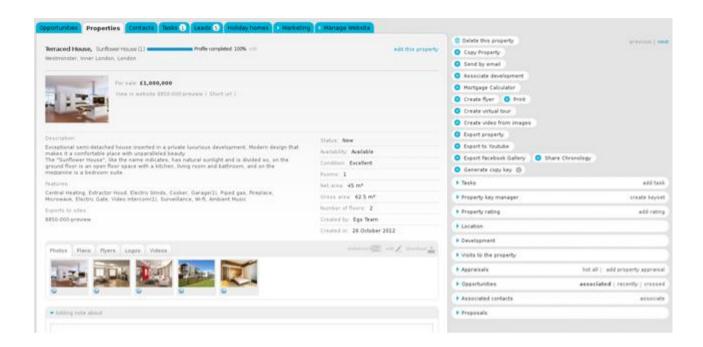

3. On the right sidebar, click 'Create keyset';

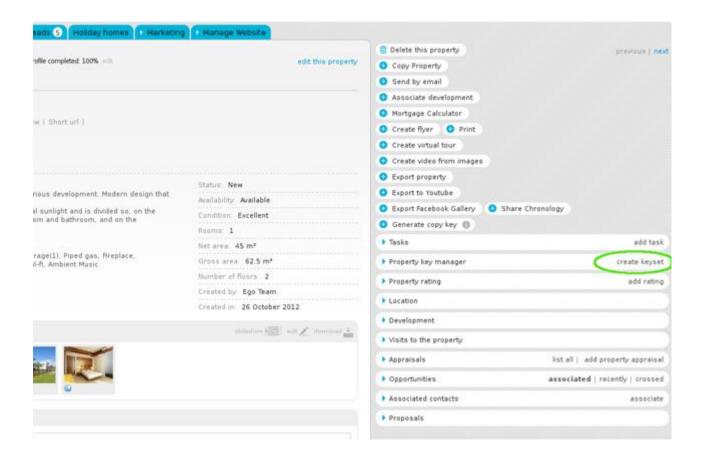

**4.** A new window will appear on your screen. Enter all the information regarding the keys. Start by giving the group of keys a name;

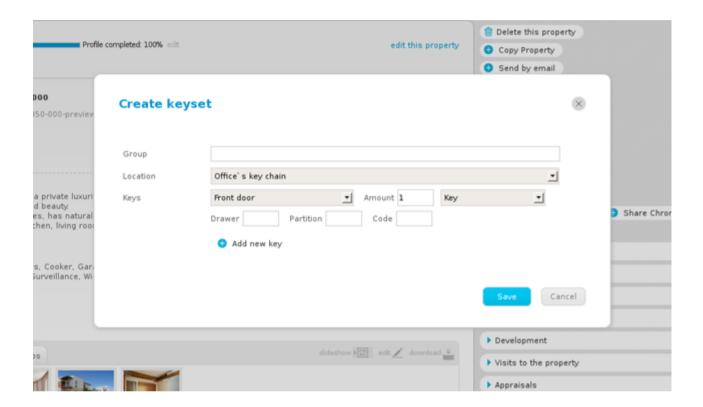

**5.** In the **'Location'** field, choose one of the following options: office keychain or office vault. If neither of these options is applicable, then create a new one by clicking **'Create new'**;

You can also manage the various locations available by clicking 'Manage'. Here you can delete the options that are no longer relevant.

| Add extra field | Create                               |
|-----------------|--------------------------------------|
|                 |                                      |
|                 |                                      |
|                 |                                      |
|                 |                                      |
|                 |                                      |
|                 | <b>/</b> 0                           |
|                 | I finished editing the extra fields. |

**Learn more at:** <a href="http://academy.egorealestate.com">http://academy.egorealestate.com</a>

**Questions:** <u>support@egorealestate.com</u>